PowerXL™

Collegamento bus di campo PROFIBUS DP per convertitori di frequenza DA1 DX-NET-PROFIBUS

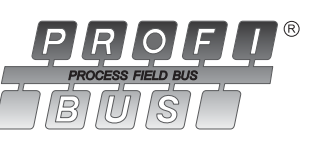

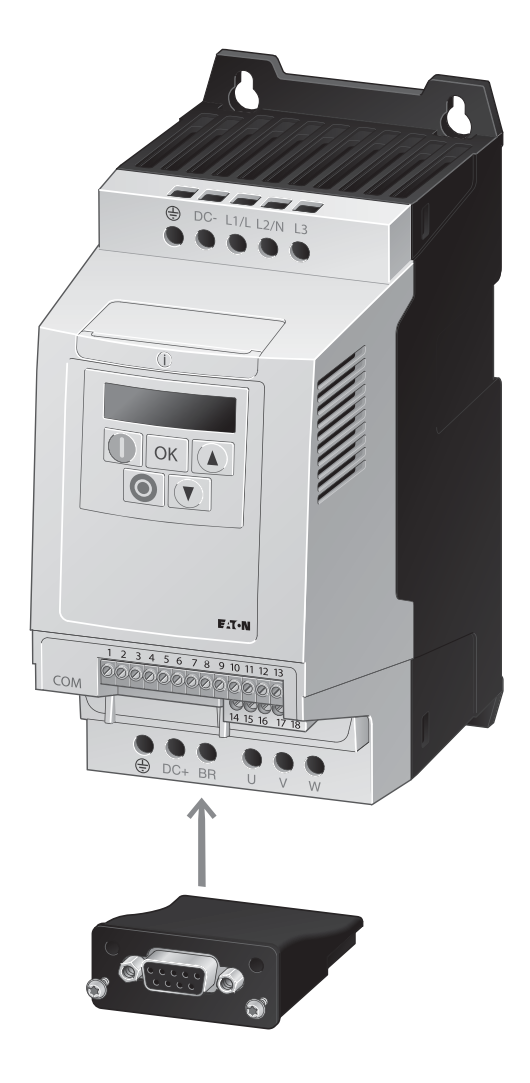

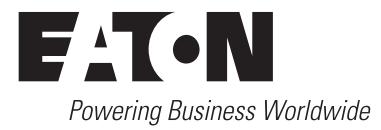

Tutti i nomi delle marche e dei prodotti sono marchi di fabbrica o marchi registrati dei relativi detentori.

#### **Assistenza in caso di guasto**

[Telefonate al vostro rappresentante locale:](http://www.moeller.net/de/contact/index.jsp) http://eaton.com/moeller/aftersales oppure Hotline After Sales Service: +49 (0) 180 5 223822 (de, en) [AfterSalesEGBonn@eaton.com](mailto:fieldservice@moeller.net?subject=Urgent Service Request)

#### **Manuale di istruzioni originale**

La versione tedesca di questo documento è rappresentata dal manuale di istruzioni originale.

#### **Traduzioni del manuale di istruzioni originale**

Tutte le edizioni del presente documento non in lingua tedesca sono traduzioni del manuale di istruzioni originali.

1a edizione 2012, data di redazione 10/12 © 2012 by Eaton Industries GmbH, 53105 Bonn

Autori: Philipp Hergarten Redazione: René Wiegand

Tutti i diritti riservati, compresi quelli relativi alla traduzione.

Vietata la riproduzione o elaborazione, copia o diffusione mediante sistemi elettronici di alcuna parte del presente manuale in qualunque forma (stampa, fotocopia, microfilm o altro procedimento) senza l'autorizzazione scritta della Eaton Industries GmbH, Bonn.

Con riserva di modifiche.

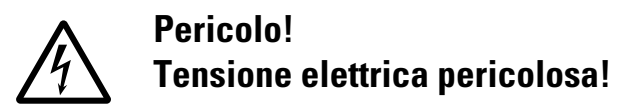

#### **Prima di iniziare l'installazione**

- Togliere tensione all'apparecchio.
- Proteggerlo da ripetizione scatto.
- Accertarsi che non sia sotto tensione.
- Cortocircuitare e mettere a terra.
- Coprire o separare le parti adiacenti sotto tensione.
- Seguire le istruzioni per il montaggio dell'apparecchio (AWA/IL).
- Soltanto personale qualificato secondo EN 50110-1/-2 (VDE 0105 Parte 100) è autorizzato ad effettuare interventi su questo apparecchio/sistema.
- Durante l'installazione l'operatore deve scaricare la propria carica elettrostatica prima di toccare l'apparecchio.
- $\bullet$  La terra funzionale (FE, PES) deve essere collegata alla terra di protezione (PE) o alla linea di compensazione del potenziale. L'installatore è responsabile dell'esecuzione di questo collegamento.
- L'installazione dei cavi di collegamento e segnale deve avvenire in modo tale che le interferenze induttive e capacitive non compromettano le funzioni di automazione.
- I dispositivi di automazione da installare e relativi elementi di comando devono essere protetti contro l'azionamento accidentale.
- ï Per evitare che la rottura di un cavo o di una rottura del filo sul lato segnale possa condurre a stati indefiniti nel dispositivo di automazione, per il collegamento dei moduli I/O occorre adottare sul lato software e hardware adeguate misure di sicurezza.
- Per l'alimentazione 24 Volt accertarsi che sia presente una separazione elettrica sicura della bassa tensione. Possono essere utilizzati soltanto moduli di alimentazione conformi ai requisiti descritti in IEC 60364-4-41 oppure HD 384.4.41 S2 (VDE 0100 Sezione 410).
- $\bullet$  Le oscillazioni o le deviazioni della tensione di rete dal valore nominale non devono superare i limiti di tolleranza indicati nei dati tecnici; in caso contrario non è possibile escludere anomalie di funzionamento o condizioni di pericolo.
- I dispositivi di arresto d'emergenza secondo IEC/ EN 60204-1 devono restare operativi in tutte le modalità di funzionamento del dispositivo di automazione. Lo sblocco dei dispositivi di arresto d'emergenza non deve innescare un riavvio.
- Gli apparecchi da incasso per custodie o quadri devono essere azionati e manovrati solo nello stato inserito, gli apparecchi da tavolo o portatili solo con custodia chiusa.
- Occorre adottare misure che consentano di riprendere regolarmente un programma interrotto in seguito ad un'interruzione o caduta di tensione. In tale occasione non si devono verificare condizioni di esercizio pericolose. Eventualmente forzare l'arresto d'emergenza.
- Nei punti in cui il dispositivo di automazione può causare danni personali o materiali a causa di un guasto, è necessario adottare provvedimenti esterni, che garantiscano o forzino un funzionamento sicuro anche in caso di guasto o anomalia (ad esempio mediante soglie di allarme indipendenti, blocchi meccanici, ecc.).
- $\bullet$  Durante il funzionamento, gli inverter possono avere, in accordo alla loro classe di protezione, parti conduttrici di tensione, esposte, eventualmente anche parti in movimento o rotanti e superfici ad elevata temperatura.
- La rimozione non autorizzata delle coperture, l'errata installazione e il non corretto funzionamento del motore o dell'inverter possono portare a guasti degli apparecchi e a seri danni a persone o cose.
- Utilizzando l'apparecchio in tensione e necessario osservare le regolamentazioni locali vigenti (per es. VBG 4).
- L'installazione elettrica deve essere eseguita nel rispetto dei regolamenti vigenti (ad es. riguardo alle sezioni dei cavi, i fusibili, i collegamenti dei cavi di protezione).
- <span id="page-2-0"></span> $\bullet$  Tutti i lavori relativi al trasporto, all'installazione, alla messa in servizio e alla manutenzione devono essere eseguiti solo da personale qualificato (osservare IEC 60364 o HD 384 oppure DIN VDE 0100 e regolamentazioni locali).
- <span id="page-2-1"></span>ï Gli impianti contenenti inverter devono avere dispositivi addizionali di monitoraggio e protezione in accordo alle regolamentazioni locali di sicurezza sul lavoro. Sono ammesse modifiche all'inverter solo tramite software.
- <span id="page-2-2"></span>Durante il funzionamento tutte le coperture e le porte devono essere tenute chiuse.
- ï Al fine di ridurre i rischi di danni a persone e cose, l'utente deve prevedere, al momento della costruzione della macchina, misure che limitino i pericoli derivanti da malfunzionamenti e guasti (aumento della velocita del motore o motore in blocco). Queste misure includono:
	- apparecchiature indipendenti per monitorare grandezze relative alla sicurezza (numero di giri, percorso, posizione finale, ecc.).
	- Dispositivi di sicurezza elettrici e non (interblocchi o interblocchi meccanici).
	- parti esposte o cavi di collegamento dell'inverter non devono essere toccati dpo la disconnessione dalla rete, dal momento che i condensatori sono ancora in carica. Prevedere cartelli di avviso.

# **Contenuto**

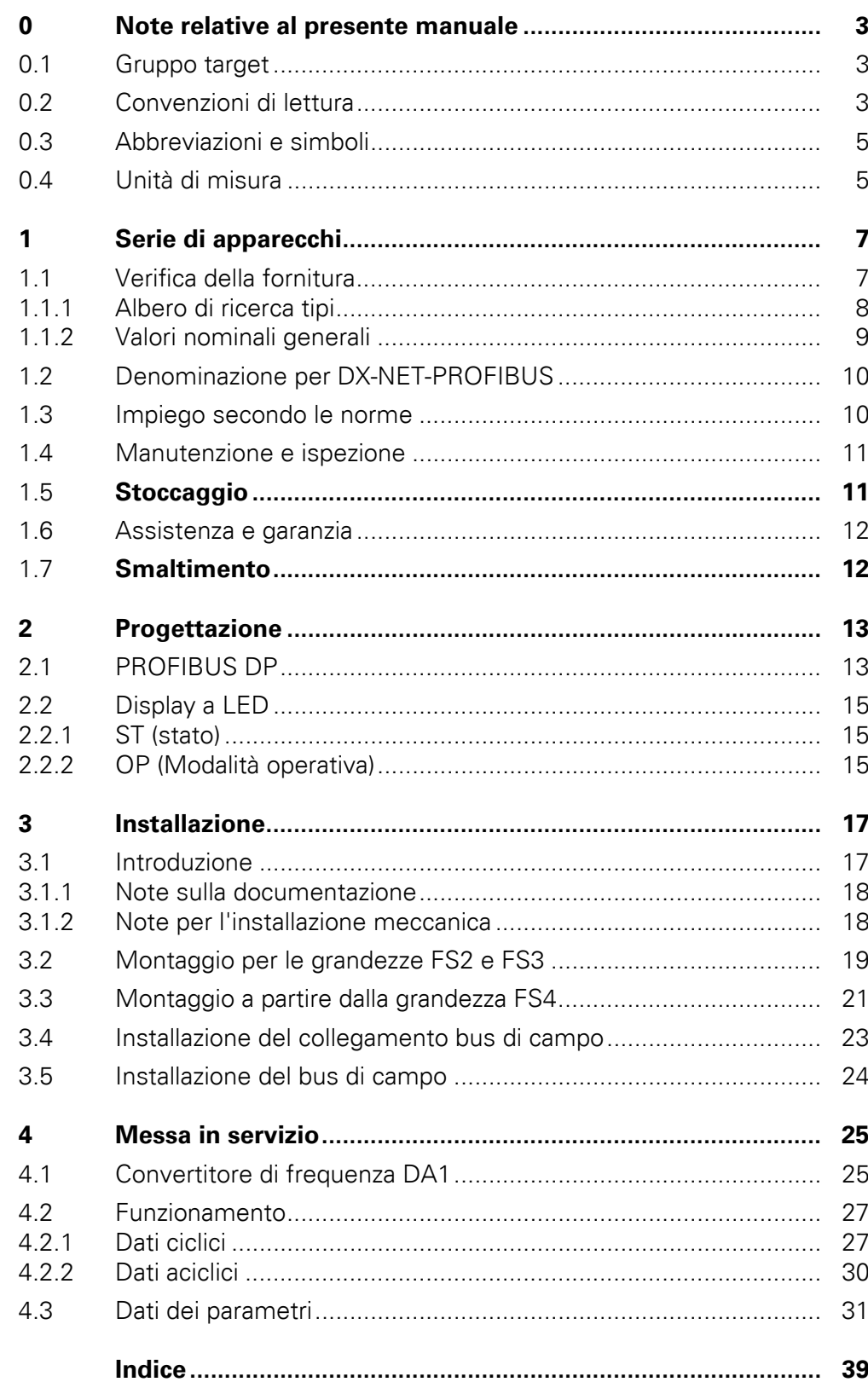

## <span id="page-6-0"></span>**0 Note relative al presente manuale**

### <span id="page-6-1"></span>**0.1 Gruppo target**

Il presente manuale descrive il collegamento PROFIBUS DP, DX-NET-PROFIBUS, per i convertitori di frequenza della serie DA1.

Si rivolge a specialisti esperti in attuatori e tecnici dell'automazione. Si richiede una solida conoscenza del bus di campo PROFIBUS DP e della programmazione di un master PROFIBUS DP. Sono inoltre necessarie conoscenze nell'uso del convertitore di frequenza DA1.

Leggere il presente manuale accuratamente prima di installare e mettere in esercizio la scheda aggiuntiva PROFIBUS DP.

Si presuppone che l'utente disponga di nozioni di base di fisica e di tecnica di programmazione e sia esperto nell'utilizzo di apparecchi e macchinari elettrici e nella lettura di disegni tecnici.

#### <span id="page-6-2"></span>**0.2 Convenzioni di lettura**

In questo manuale viene utilizzata la seguente simbologia:

▶ mostra istruzioni per l'uso.

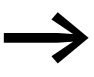

richiama l'attenzione su interessanti consigli ed informazioni aggiuntive

#### ATTENZIONE

segnala il rischio di possibili danni materiali.

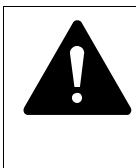

#### **AVVERTENZA**

segnala la presenza di situazioni pericolose che possono causare lesioni lievi.

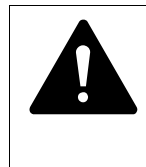

#### **PERICOLO**

segnala la presenza di situazioni pericolose che causano lesioni gravi o mortali.

Per maggiore chiarezza, sono riportati nell'intestazione della pagina il titolo del capitolo e il paragrafo attuale.

0 Note relative al presente manuale

0.2 Convenzioni di lettura

Alcune figure tralasciano i componenti della custodia e altre parti importanti per la sicurezza, in parte per migliorare la spiegazione. I moduli e gli apparecchi qui descritti devono essere utilizzati con una custodia montata nel modo corretto e tutte le necessarie parti di sicurezza.

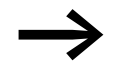

Fare riferimento alle note di installazione contenute nelle istruzioni di montaggio IL040003ZU.

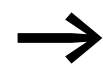

Tutti i dati contenuti nel presente manuale si riferiscono sulle versioni hardware e software qui documentate.

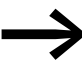

Per ulteriori informazioni sulle serie di apparecchi qui descritte, visitare il sito Internet:

www.eaton.com/moeller → Support

### <span id="page-8-0"></span>**0.3 Abbreviazioni e simboli**

<span id="page-8-2"></span>In questo manuale vengono utilizzate le seguenti abbreviazioni:

<span id="page-8-11"></span><span id="page-8-10"></span><span id="page-8-9"></span><span id="page-8-8"></span><span id="page-8-7"></span><span id="page-8-6"></span><span id="page-8-5"></span><span id="page-8-4"></span><span id="page-8-3"></span>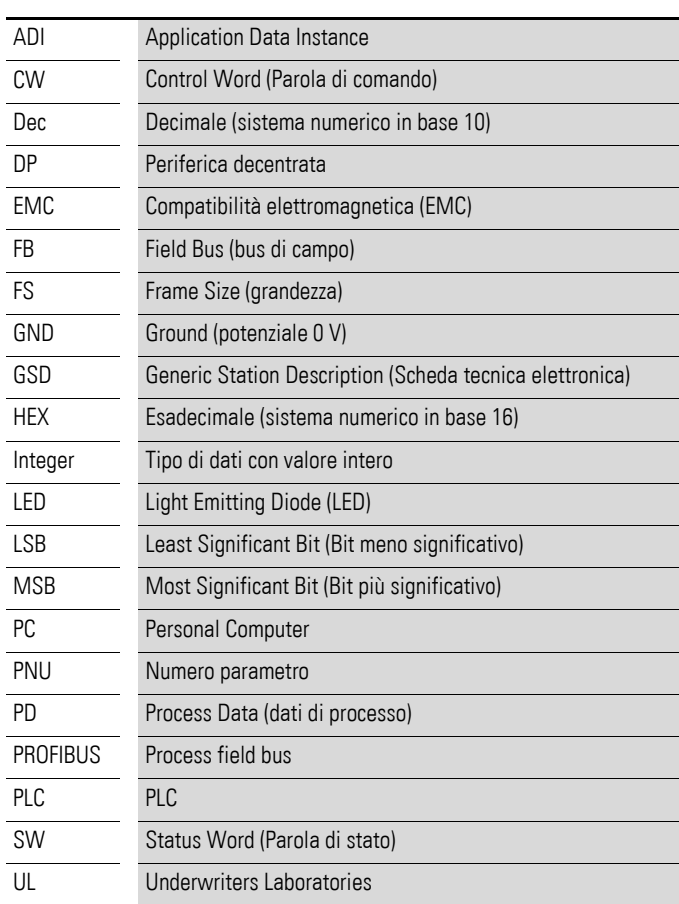

### <span id="page-8-1"></span>**0.4 Unità di misura**

<span id="page-8-17"></span><span id="page-8-16"></span><span id="page-8-15"></span><span id="page-8-14"></span><span id="page-8-13"></span><span id="page-8-12"></span>Tutte le grandezze fisiche riportate nel presente manuale si riferiscono al sistema metrico internazionale SI (Système International d'Unités). Per la certificazione UL tali grandezze sono state integrate in parte dalle unità di misura nordamericane.

<span id="page-8-18"></span>Tabella 1: Esempi di conversione delle unità di misura

| <b>Designazione</b> | Valore anglo-<br>americano | <b>Denominazione</b><br>statunitense | <b>SI</b> valore               | Valore di<br>conversione    |
|---------------------|----------------------------|--------------------------------------|--------------------------------|-----------------------------|
| Lunghezza           | 1 in $('')$                | inch (pollice)                       | 25,4 mm                        | 0.0394                      |
| Potenza             | $1$ HP = 1.014 PS          | horsepower                           | 0.7457 kW                      | 1.341                       |
| Coppia              | 1 lbf in                   | pound-force inches                   | 0.113 Nm                       | 8,851                       |
| Temperatura         | $1 °F(T_F)$                | Fahrenheit                           | $-17,222$ °C (T <sub>C</sub> ) | $T_F = T_C \times 9/5 + 32$ |
| Numero di giri      | 1 rpm                      | revolutions per minute               | $1$ min <sup>-1</sup>          |                             |
| Peso                | 1 <sub>lb</sub>            | pound                                | 0,4536 kg                      | 2,205                       |
| Portata             | $1 \text{ cfm}$            | cubic feet per minute                | $1,698 \text{ m}^3/\text{n}$   | 0,5889                      |

0 Note relative al presente manuale 0.4 Unità di misura

## <span id="page-10-0"></span>**1 Serie di apparecchi**

#### <span id="page-10-1"></span>**1.1 Verifica della fornitura**

<span id="page-10-2"></span>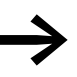

Prima di aprire l'imballaggio, verificare sulla targhetta presente<br>sull'imballaggio che il collegamento sia del tipo ordinato.

I moduli di interfaccia per bus di campo vengono accuratamente imballati e consegnati per la spedizione. Il trasporto deve avvenire esclusivamente nell'imballo originale e con mezzi di trasporto idonei. Osservare le scritte e le istruzioni riportate sull'imballaggio, nonché l'utilizzo dell'apparecchio estratto dall'imballaggio.

▶ Aprire l'imballaggio con un attrezzo idoneo e verificare se la fornitura presenta eventuali difetti e se è completa.

La confezione deve contenere le seguenti parti:

- <span id="page-10-3"></span>Un collegamento bus di campo DX-NET-PROFIBUS,
- le istruzioni per il montaggio IL040003ZU.

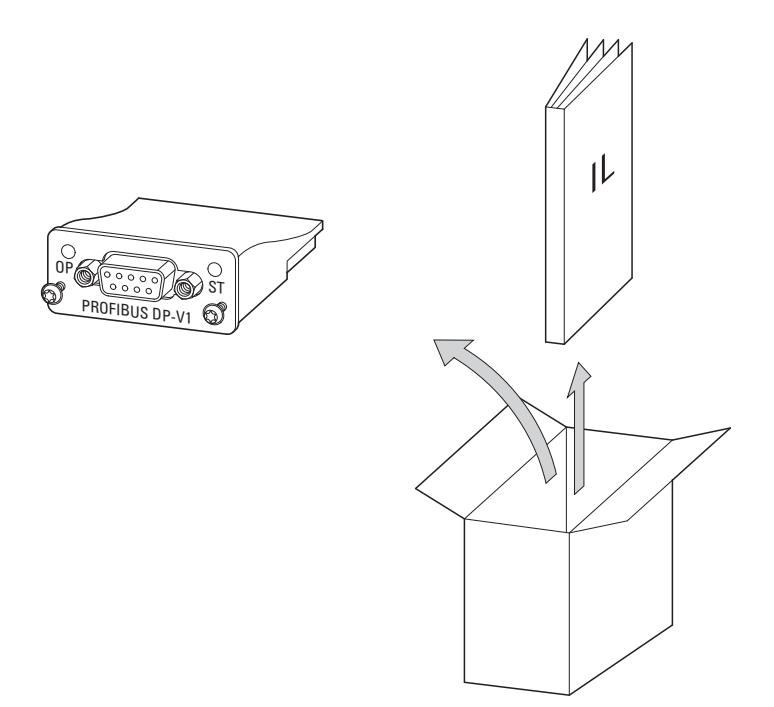

Figura 1:Entità della fornitura del collegamento bus di campo DX-NET-PROFIBUS

1 Serie di apparecchi

1.1 Verifica della fornitura

### <span id="page-11-0"></span>**1.1.1 Albero di ricerca tipi**

<span id="page-11-1"></span>L'albero di ricerca tipi e il tipo di collegamento bus di campo DX-NET-… sono strutturati come segue:

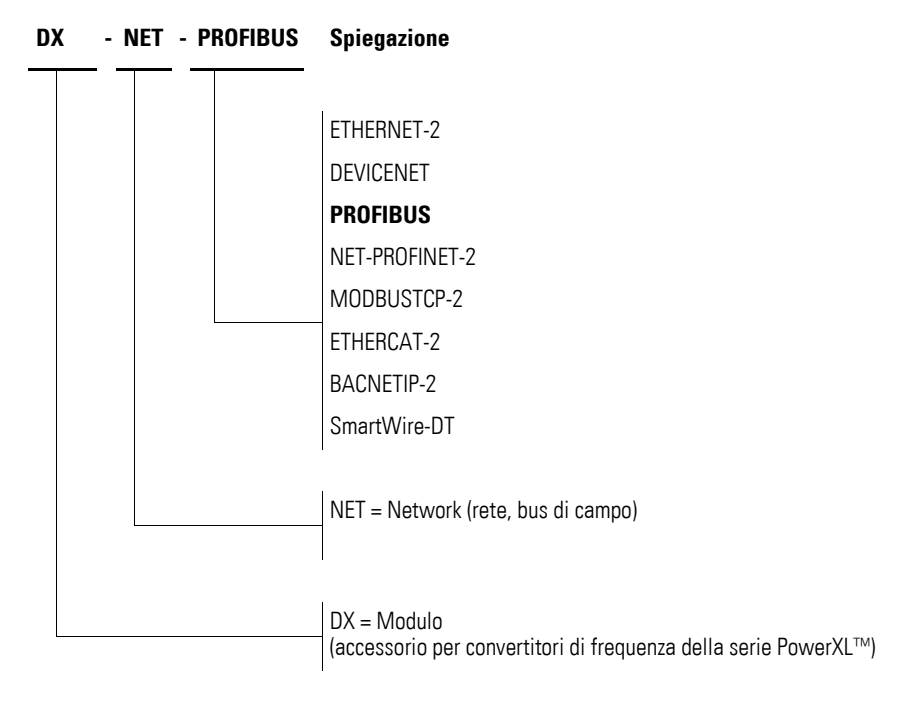

Figura 2:Albero di ricerca tipi del modulo di collegamento bus di campo DX-NET-…

# <span id="page-12-1"></span><span id="page-12-0"></span>**1.1.2 Valori nominali generali**

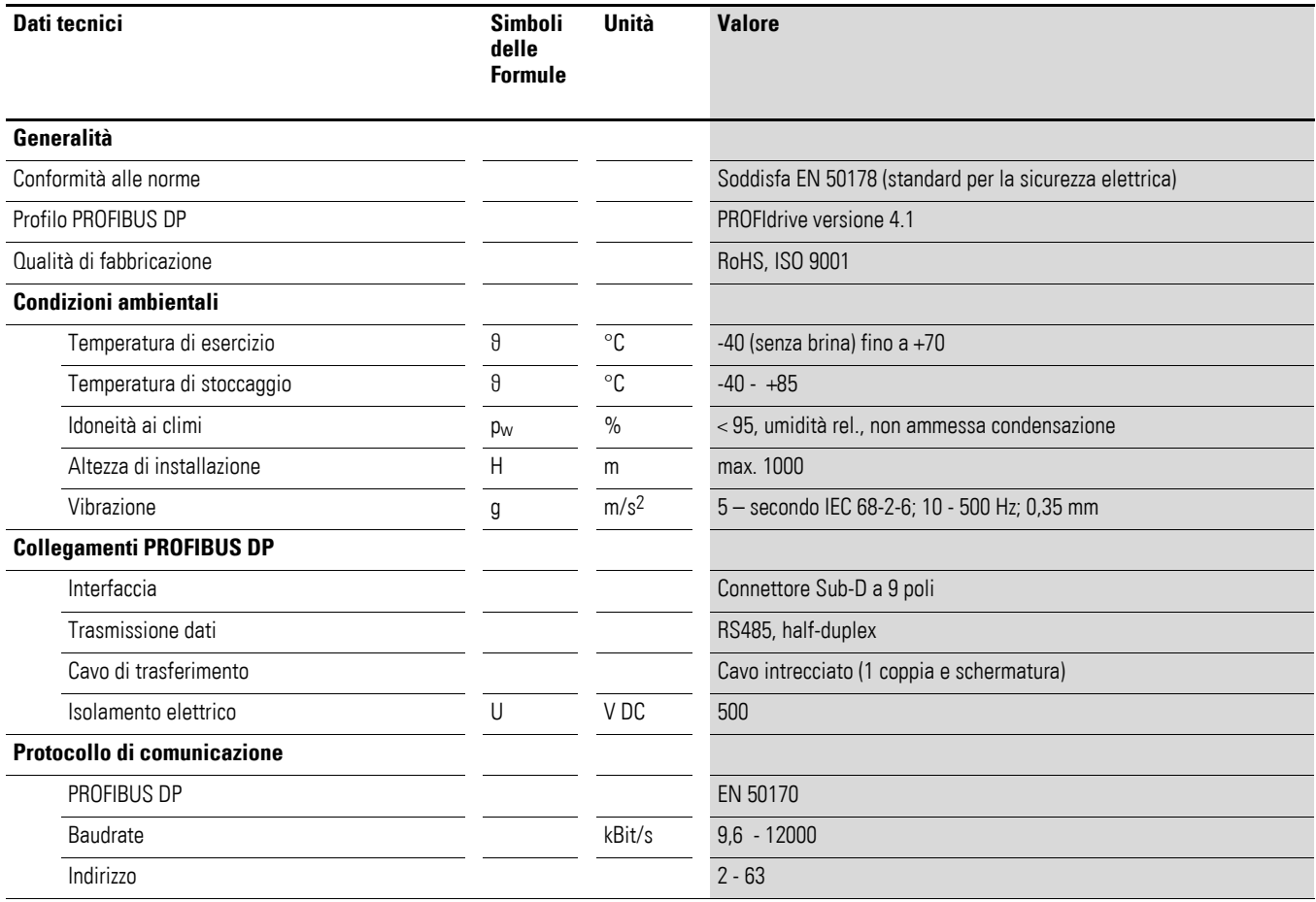

1 Serie di apparecchi

1.2 Denominazione per DX-NET-PROFIBUS

### <span id="page-13-0"></span>**1.2 Denominazione per DX-NET-PROFIBUS**

<span id="page-13-5"></span>Il disegno seguente mostra il collegamento bus di campo DX-NET-PROFIBUS per PROFIBUS DP con una presa SUB-D a 9 poli.

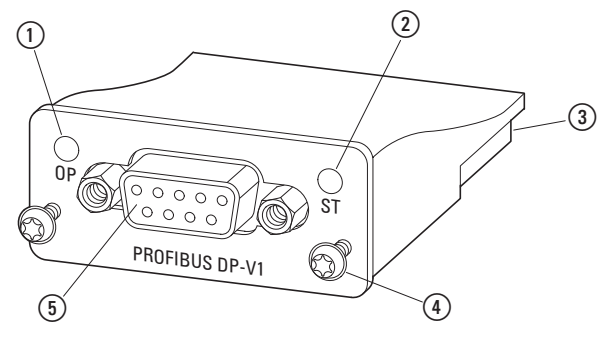

<span id="page-13-4"></span>Figura 3:Denominazioni per DX-NET-PROFIBUS

- <span id="page-13-3"></span>(1) Modalità operativa LED
- <span id="page-13-2"></span>b LED di stato
- (3) Connettore femmina (50 poli)
- <span id="page-13-6"></span>d Viti di fissaggio al convertitore di frequenza DA1
- e Presa SUB-D (9 poli)

#### <span id="page-13-1"></span>**1.3 Impiego secondo le norme**

Il collegamento bus di campo DX-NET-PROFIBUS è un apparecchio elettrico per il controllo e il collegamento dei convertitori di frequenza DA1 al sistema di bus di campo PROFIBUS DP, destinato all'installazione in una macchina o all'assemblaggio con altri componenti a formare una macchina o un impianto. Consente l'integrazione dei convertitori di frequenza della serie DA1 come slave nel sistema di bus di campo standardizzato PROFIBUS DP.

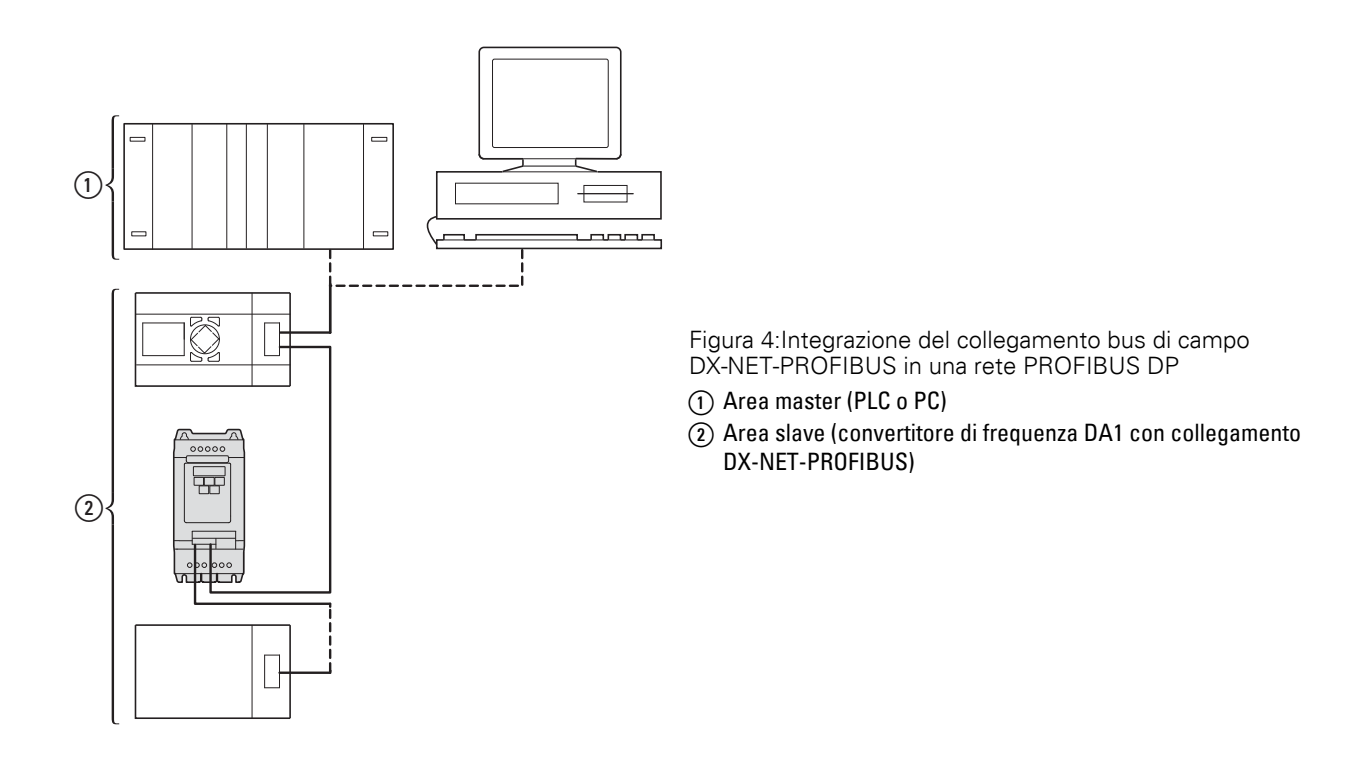

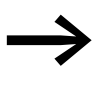

Il collegamento bus di campo DX-NET-PROFIBUS non è un<br>apparecchio domestico, ma è destinato esclusivamente all'utilizzo come componente per uso industriale.

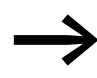

<span id="page-14-5"></span>Rispettare i dati tecnici e le condizioni di collegamento descritti nel presente manuale.

<span id="page-14-2"></span>Ogni altro utilizzo è considerato improprio.

#### <span id="page-14-0"></span>**1.4 Manutenzione e ispezione**

<span id="page-14-4"></span>Se si rispettano i valori nominali generali (→ [Pagina 9](#page-12-0)) e se si tiene conto dei dati tecnici specifici di PROFIBUS DP il collegamento DX-NET-PROFIBUS è esente da manutenzione. Alcuni influssi esterni possono tuttavia influire negativamente sul suo funzionamento e sulla durata.

Pertanto raccomandiamo di controllare periodicamente gli apparecchi e di eseguire i seguenti interventi di manutenzione rispettando gli intervalli indicati.

#### <span id="page-14-3"></span>Tabella 2: Interventi di manutenzione consigliati

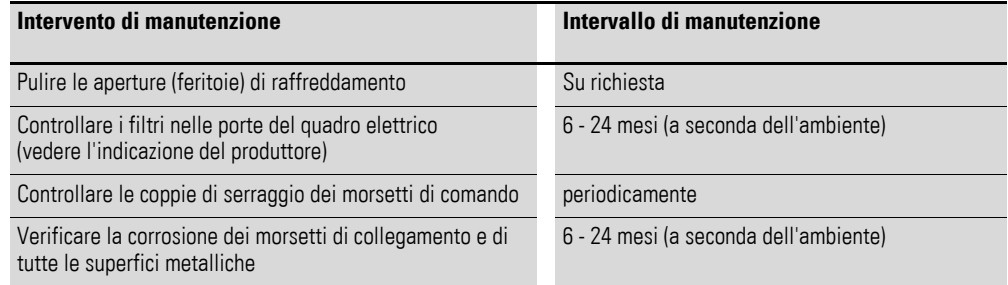

Non sono previste sostituzioni e riparazioni del collegamento bus di campo DX-NET-PROFIBUS. Nel caso in cui il modulo subisse danni irreparabili a causa di agenti esterni, la riparazione non è possibile.

#### <span id="page-14-1"></span>**1.5 Stoccaggio**

<span id="page-14-6"></span>Se il collegamento bus di campo viene stoccato in magazzino prima dell'utilizzo, il punto di stoccaggio deve presentare condizioni ambientali adeguate:

- temperatura di stoccaggio: -40 +85  $^{\circ}$ C,
- umidità relativa media:  $<$  95 %, non ammessa condensazione.

1 Serie di apparecchi

1.6 Assistenza e garanzia

#### <span id="page-15-0"></span>**1.6 Assistenza e garanzia**

<span id="page-15-2"></span>Nel caso in cui si verificassero problemi con il collegamento bus di campo Eaton, si prega di rivolgersi al rappresentante locale.

Tenere a portata di mano i seguenti dati e le seguenti informazioni:

- Il tipo esatto (= DX-NET-PROFIBUS),
- La data di acquisto,
- $\bullet$  Una descrizione esatta del problema verificatosi in relazione al collegamento bus di campo DX-NET-PROFIBUS.

<span id="page-15-3"></span>Per informazioni sulla garanzia si prega di consultare le condizioni generali di vendita (CGV) di Eaton Industries GmbH.

Servizio telefonico 24 ore su 24: +49 (0) 1805 223 822

<span id="page-15-4"></span>Email: AfterSalesEGBonn@Eaton.com

### <span id="page-15-1"></span>**1.7 Smaltimento**

Il collegamento bus di campo DX-NET-PROFIBUS può essere smaltito secondo le norme nazionali attualmente in vigore come rifiuto elettronico. Si deve provvedere allo smaltimento dell'apparecchio nel rispetto delle normative vigenti in materia di protezione ambientale e delle disposizioni sullo smaltimento di apparecchi elettrici ed elettronici.

## <span id="page-16-0"></span>**2 Progettazione**

### <span id="page-16-1"></span>**2.1 PROFIBUS DP**

<span id="page-16-3"></span><span id="page-16-2"></span>PROFIBUS DP è uno standard di bus di campo (EN 50170) aperto e normalizzato per un ampio ambito di applicazione. Esso consente di collegare tra di loro dispositivi di marche diverse che possono così comunicare.

Nell'esecuzione PROFIBUS DP il sistema di bus di campo PROFIBUS è specificatamente concepito per la comunicazione rapida e critica dal punto di vista del tempo tra sistemi di automazione e apparecchi di campo. Esso può sostituire il tradizionale cablaggio parallelo con 24 V o 0/4 - 20 mA e livello di segnale 0 - 10 V.

PROFIBUS DP presenta in generale le caratteristiche tecniche e funzionali di un sistema di bus di campo seriale, con il quale è possibile interconnettere regolatori digitali decentrati collegandoli dal livello di campo al livello di gestione dei processi. All'interno di questo bus di campo si distinguono le apparecchiature master e slave, in modo che sia possibile anche un funzionamento multimaster.

Gli apparecchi master determinano la comunicazione sul bus. Un master può sempre inviare un messaggio senza una richiesta esterna (Request), nella misura in cui in quel momento dispone dei diritti di accesso bus (Token). Gli apparecchi master sono designati nel protocollo PROFIBUS anche come stazioni attive.

Gli apparecchi slave sono periferiche come ad esempio i dispositivi I/O, le valvole o i convertitori di frequenza. Non hanno diritti di accesso propri e possono soltanto confermare un messaggio ricevuto oppure inviare un messaggio al master, se richiesto. Gli slave sono designati anche come stazioni passive.

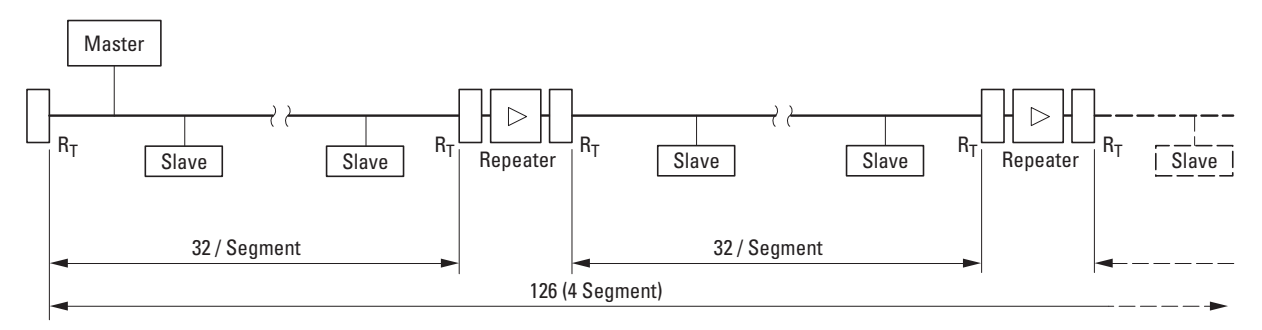

<span id="page-16-4"></span>Figura 5:Linea PROFIBUS DP con massimo 126 utenti in quattro segmenti (massimo 32 utenti per segmento)

Master = stazione attiva (controllore primario)

Slave = stazione passiva (convertitore di frequenza, valvola, dispositivo I/O) Ripetitore = amplificatore

 $R_T$  = Resistenza di terminazione (Termination Resistor)

Ad una linea di bus di campo (segmento) possono essere collegati massimo 32 utenti (stazioni). Con l'ausilio di un amplificatore bus (ripetitore) è possibile collegare altri segmenti. L'espansione massima di una linea PROFIBUS ammonta a 126 utenti in massimo quattro segmenti. Non è consigliato utilizzare più di tre ripetitori.

Il primo e l'ultimo utente dei singoli segmenti devono essere collegati con una resistenza di terminazione bus  $(R<sub>T</sub>)$ . Questa resistenza di terminazione bus può essere inserita nel connettore PROFIBUS.

<span id="page-17-0"></span>La velocità di trasmissione dipende dalla lunghezza massima e dal tipo di cavo.

| Velocità di trasmissione<br>(Baudrate) [kBit/s] | 9.6  | 19.2 | 93.75 | 187.5 | 500 | 1500 | 3000 - 12000 |
|-------------------------------------------------|------|------|-------|-------|-----|------|--------------|
| Lunghezza cavo per cavo tipo A<br>[m]           | 1200 | 1200 | 1200  | 1000  | 400 | 200  | 100          |
| Lunghezza cavo per cavo tipo B<br>[m]           | 1200 | 1200 | 1200  | 600   | 200 |      |              |

<span id="page-17-2"></span>Tabella 3: Velocità di trasmissione per diverse lunghezze cavo, senza ripetitore

Tabella 4: Valori indicativi per tipi di cavo

<span id="page-17-1"></span>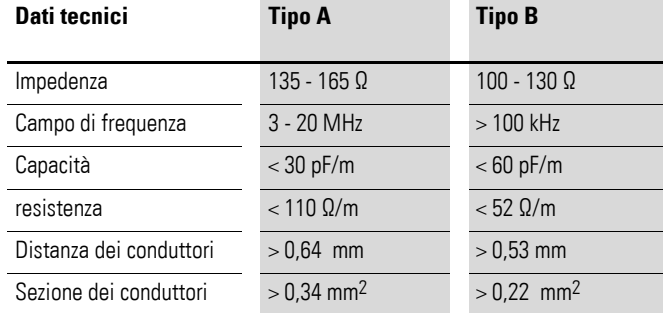

## <span id="page-18-0"></span>**2.2 Display a LED**

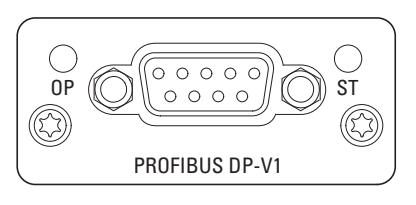

Figura 6:LED OP e ST

### <span id="page-18-1"></span>**2.2.1 ST (stato)**

#### Il LED di stato (ST) segnala lo stato del modulo.

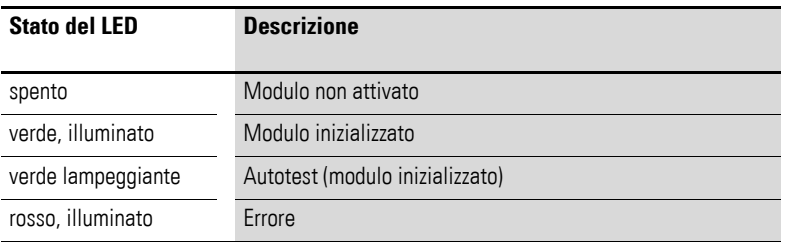

### <span id="page-18-2"></span>**2.2.2 OP (Modalità operativa)**

Il LED di esercizio (OP) indica lo stato operativo del modulo.

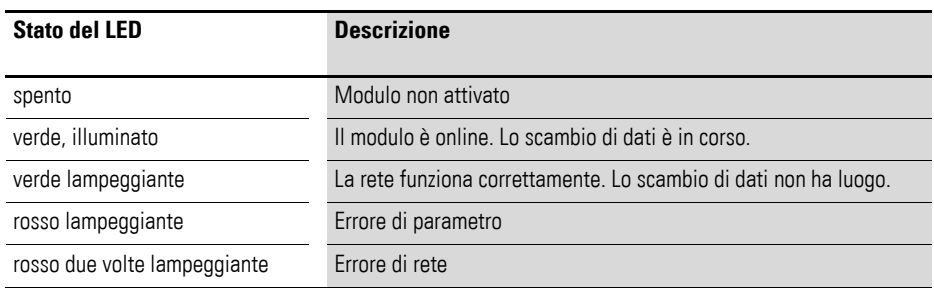

2 Progettazione 2.2 Display a LED

## <span id="page-20-0"></span>**3 Installazione**

### <span id="page-20-1"></span>**3.1 Introduzione**

<span id="page-20-2"></span>Questo capitolo descrive il montaggio e il collegamento elettrico del collegamento bus di campo DX-NET-PROFIBUS.

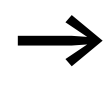

→ Durante l'installazione e il montaggio del Collegamento bus di campo , coprire tutte le fessure di areazione per evitare che possano penetrare corpi estranei.

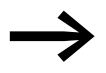

Eseguire tutte le operazioni di installazione esclusivamente con gli attrezzi indicati e a regola d'arte senza sforzare.

Per i convertitori di frequenza della serie DA1 la modalità d'installazione del collegamento bus di campo DX-NET-PROFIBUS dipende dalla grandezza del convertitore di frequenza.

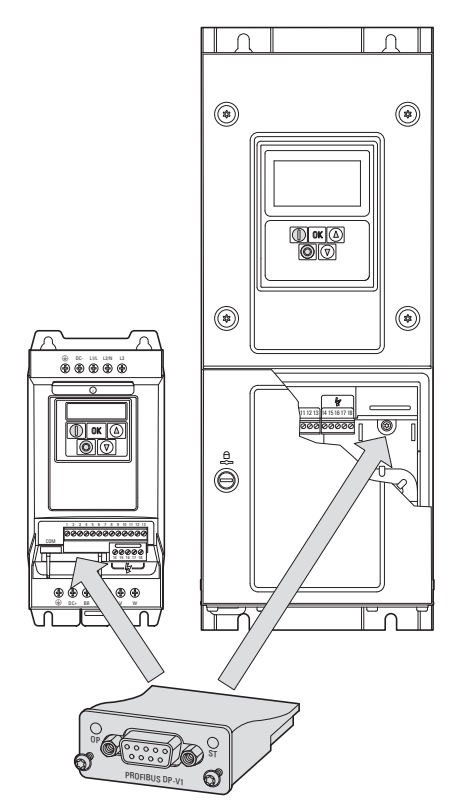

Figura 7:Installazione del collegamento bus di campo

Per grandezze FS2 e FS3 del convertitore di frequenza DA1 il modulo viene inserito nel convertitore di frequenza dal basso. A partire dalla grandezza FS4 il modulo viene montato sul lato destro sotto il coperchio anteriore della custodia del convertitore di frequenza.

#### 3 Installazione

3.1 Introduzione

#### <span id="page-21-0"></span>**3.1.1 Note sulla documentazione**

<span id="page-21-3"></span>Documentazione dell'installazione:

- $\bullet$  Istruzioni di montaggio IL4020010Z per convertitori di frequenza DA1 (grandezza FS2 e FS3)
- $\bullet$  Istruzioni di montaggio IL4020011Z per convertitori di frequenza DA1 (a partire dalla grandezza FS4)

Questi documenti sono disponibili in formato PDF anche in Internet sul sito Web di Eaton. Per una ricerca rapida, inserire all'indirizzo

www.eaton.com/moeller → Support

il numero del documento come parola chiave.

### <span id="page-21-1"></span>**3.1.2 Note per l'installazione meccanica**

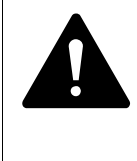

#### <span id="page-21-2"></span>**PERICOLO**

Le operazioni e i lavori per l'installazione e l'integrazione meccanica del collegamento bus di campo devono essere eseguiti solo in assenza di tensione.

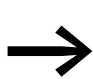

→ Per l'installazione del collegamento bus di campo<br>
DX-NET-PROFIBUS è necessario aprire la custodia del convertitore di frequenza DA1. È consigliabile svolgere queste operazioni di montaggio prima dell'installazione elettrica del convertitore di frequenza.

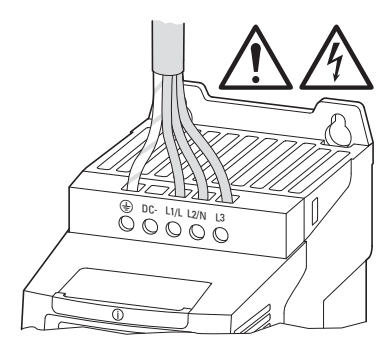

Figura 8:Effettuare gli interventi di montaggio solo in assenza di tensione

### 3 Installazione 3.2 Montaggio per le grandezze FS2 e FS3

### <span id="page-22-0"></span>**3.2 Montaggio per le grandezze FS2 e FS3**

Per le grandezze FS2 e FS3 del convertitore di frequenza DA1 il collegamento bus di campo DX-NET-PROFIBUS viene inserito nel convertitore di frequenza dal basso. A tale scopo è necessario sollevare, con l'ausilio di un cacciavite a lama piatta, la copertura in prossimità della tacca contrassegnata (senza forzare) e quindi rimuoverla con la mano.

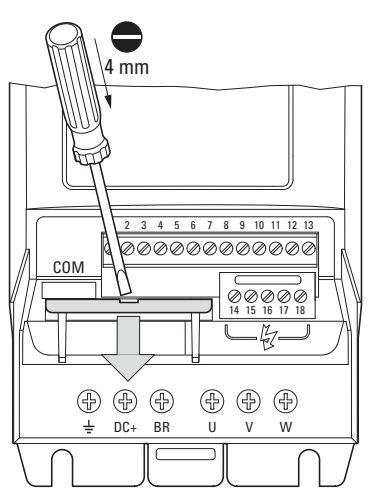

Figura 9:Aprire il coperchio dell'interfaccia

**ATTENZIONE** Non spingere l'utensile o altri oggetti nel convertitore di frequenza aperto. Nessun corpo estraneo deve penetrare nella custodia aperta.

### 3 Installazione

3.2 Montaggio per le grandezze FS2 e FS3

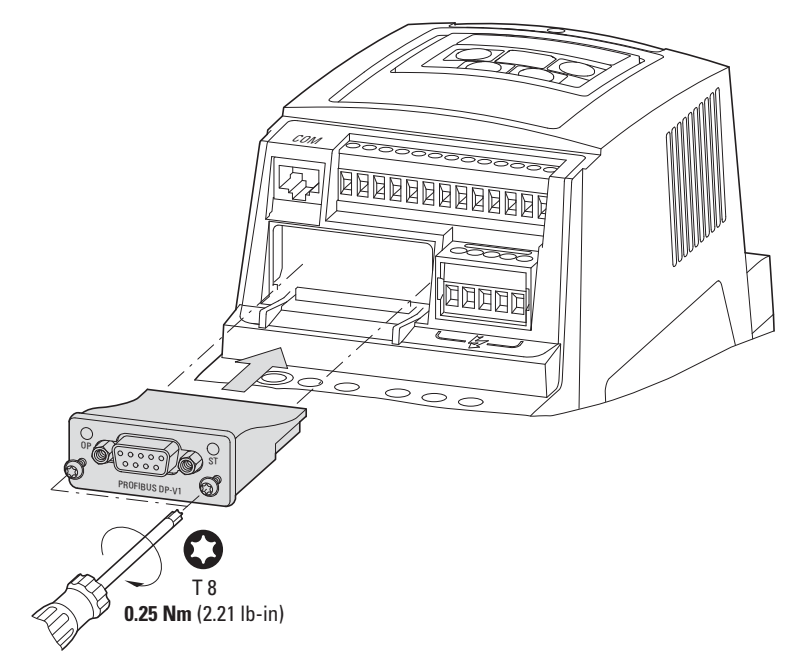

Infine il collegamento può essere inserito e fissato con viti.

Figura 10:Inserimento del collegamento bus di campo

### 3 Installazione 3.3 Montaggio a partire dalla grandezza FS4

### <span id="page-24-0"></span>**3.3 Montaggio a partire dalla grandezza FS4**

A partire dalla grandezza FS4 del convertitore di frequenza DA1 il collegamento bus di campo DX-NET-PROFIBUS viene incorporato nel convertitore di frequenza. A tale scopo girare di 90° le due viti della copertura frontale con un cacciavite a taglio. Infine la copertura può essere rimossa.

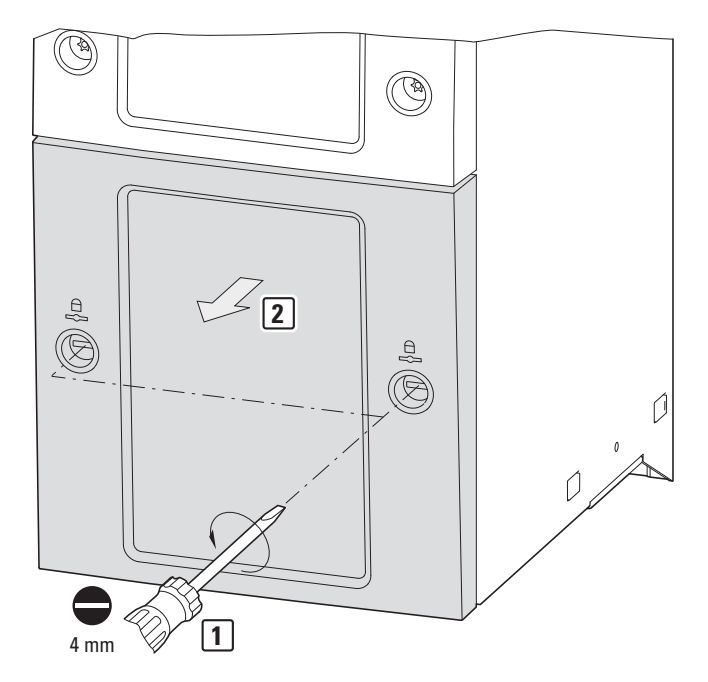

Figura 11:Aprire la custodia del convertitore di frequenza DA1 a partire dalla grandezza FS4

#### **ATTENZIONE**

Non spingere lo strumento o altri oggetti nel convertitore di frequenza aperto.

Nessun corpo estraneo deve penetrare nella custodia aperta.

### 3 Installazione

3.3 Montaggio a partire dalla grandezza FS4

Il collegamento può essere inserito a destra e fissato con le viti. Quindi riposizionare il coperchio e fissare con le due viti (ruotandole di 90°).

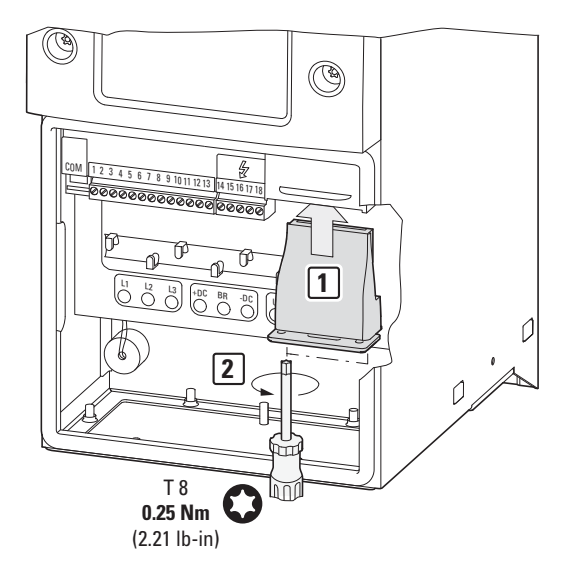

Figura 12:Inserimento del collegamento bus di campo

### 3 Installazione 3.4 Installazione del collegamento bus di campo

#### <span id="page-26-0"></span>**3.4 Installazione del collegamento bus di campo**

Il collegamento con il bus di campo PROFIBUS DP avviene mediante la presa SUB-D a 9 poli.

I cavi di collegamento per PROFIBUS DP con presa SUB-D sono generalmente disponibili come cavi standard preconfezionati. Tuttavia possono essere preparati anche in base alle singole esigenze. A tale scopo sono necessari gli allacciamenti di seguito illustrati (configurazione pin).

#### **DX-NET-PROFIBUS**

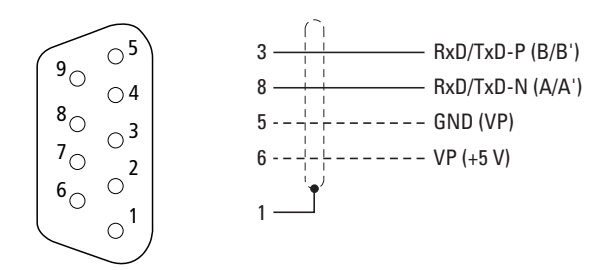

Figura 13:Configurazione pin della presa SUB-D

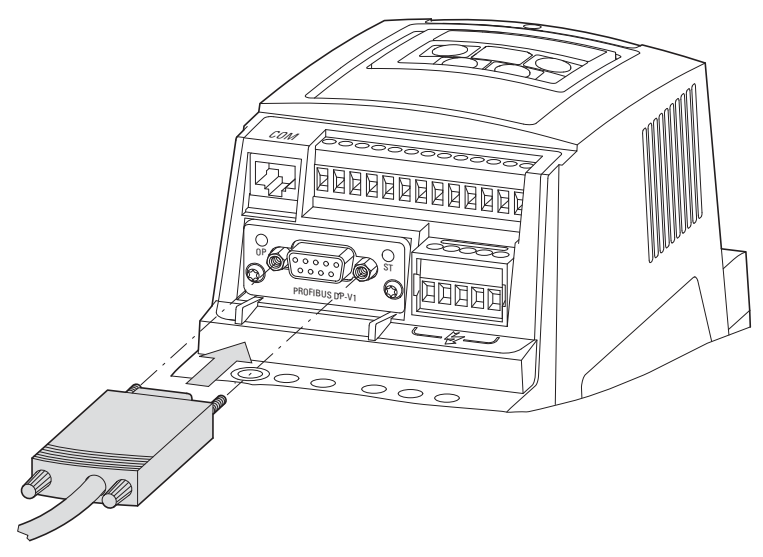

Figura 14:Collegamento della presa SUB-D

#### 3 Installazione

3.5 Installazione del bus di campo

#### <span id="page-27-0"></span>**3.5 Installazione del bus di campo**

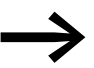

Non posare mai il cavo di un sistema di bus di campo in posizione direttamente parallela ai cavi che conducono energia.

Durante l'installazione, i cavi di comando e di segnale (0 - 10 V, 4 - 20 mA, 24 V DC ecc.) così come i cavi di collegamento di un sistema di bus di campo (PROFIBUS DP, CANopen ecc.) non devono mai essere posati direttamente paralleli ai cavi di collegamento della rete o del motore, che conducono energia.

Se la posa avviene in parallelo, la distanza tra i cavi di comando, segnale e bus di campo  $(2)$  e i cavi di collegamento rete e motore che conducono energia (1) deve essere maggiore di 30 cm. I cavi dovrebbero sempre incrociarsi ad angolo retto.

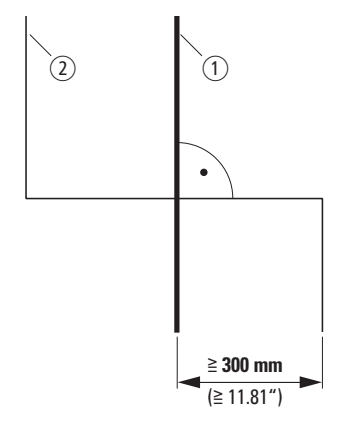

<span id="page-27-1"></span>Figura 15: Cablaggio PROFIBUS DP  $(2)$  e cavi di rete o motore  $(1)$ 

Se per cause legate all'impianto è necessaria una posa parallela in canaline portacavi, tra il cavo del bus di campo  $(2)$  e il cavo della rete o del motore  $(1)$ deve essere prevista una separazione che isoli il cavo del bus di campo da eventuali interferenze elettromagnetiche.

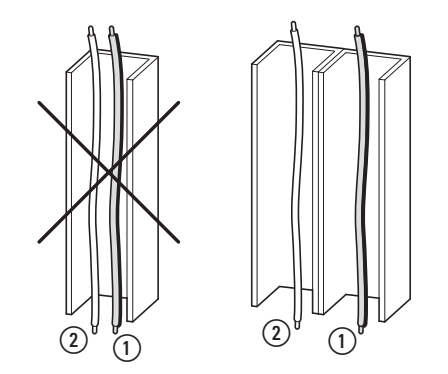

Figura 16:Posa separata in canalina portacavi

a Cavo di collegamento rete e motore

 $(2)$  Cavo PROFIBUS

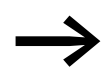

Utilizzare sempre cavi PROFIBUS DP omologati.

## <span id="page-28-0"></span>**4 Messa in servizio**

### <span id="page-28-1"></span>**4.1 Convertitore di frequenza DA1**

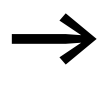

Adottare tutte le misure necessarie per la messa in servizio del<br>convertitore di frequenza DA1 descritte nel rispettivo manuale MN04020005Z.

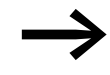

Verificare le impostazioni e le installazioni descritte in questo manuale per il collegamento al sistema di bus di campo PROFIBUS DP.

#### **ATTENZIONE**

Controllare che l'avvio del motore non dia origine a situazioni di pericolo.

Disaccoppiare la macchina azionata se insorge una situazione di pericolo in presenza di uno stato operativo errato.

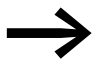

Per il funzionamento con PROFIBUS DP è necessario impostare i parametri di seguito elencati.

### 4 Messa in servizio

4.1 Convertitore di frequenza DA1

Nelle seguenti liste di parametri, le seguenti abbreviazioni hanno il significato di seguito esposto:

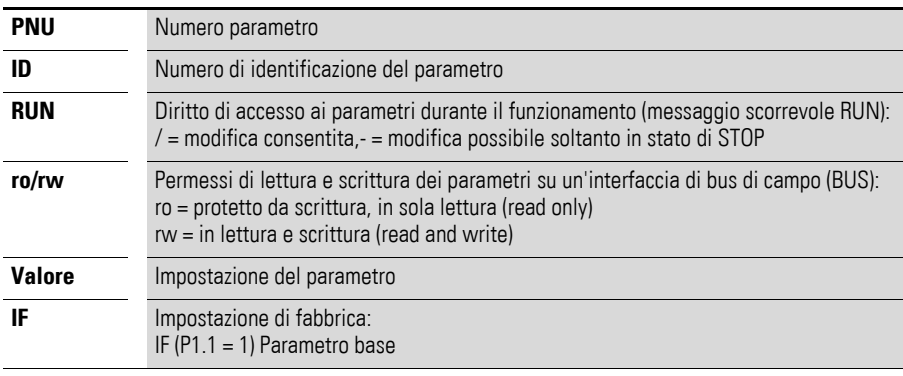

La visualizzazione dei diritti di accesso non è disponibile nel software PC drivesConnect.

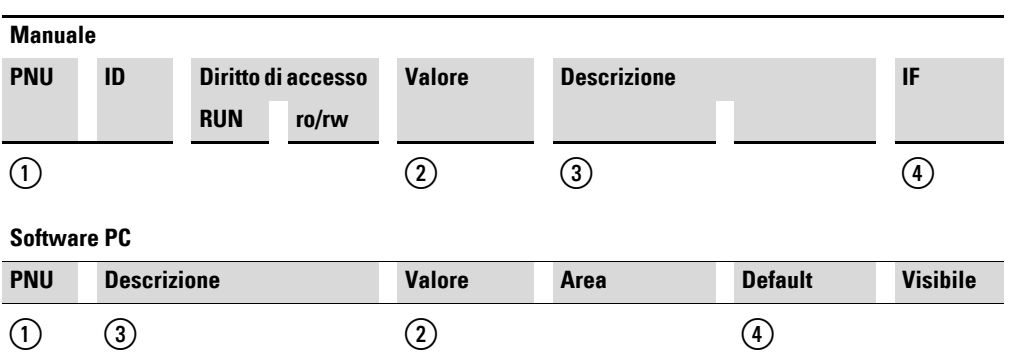

Figura 17:Rappresentazione nel manuale e nel software

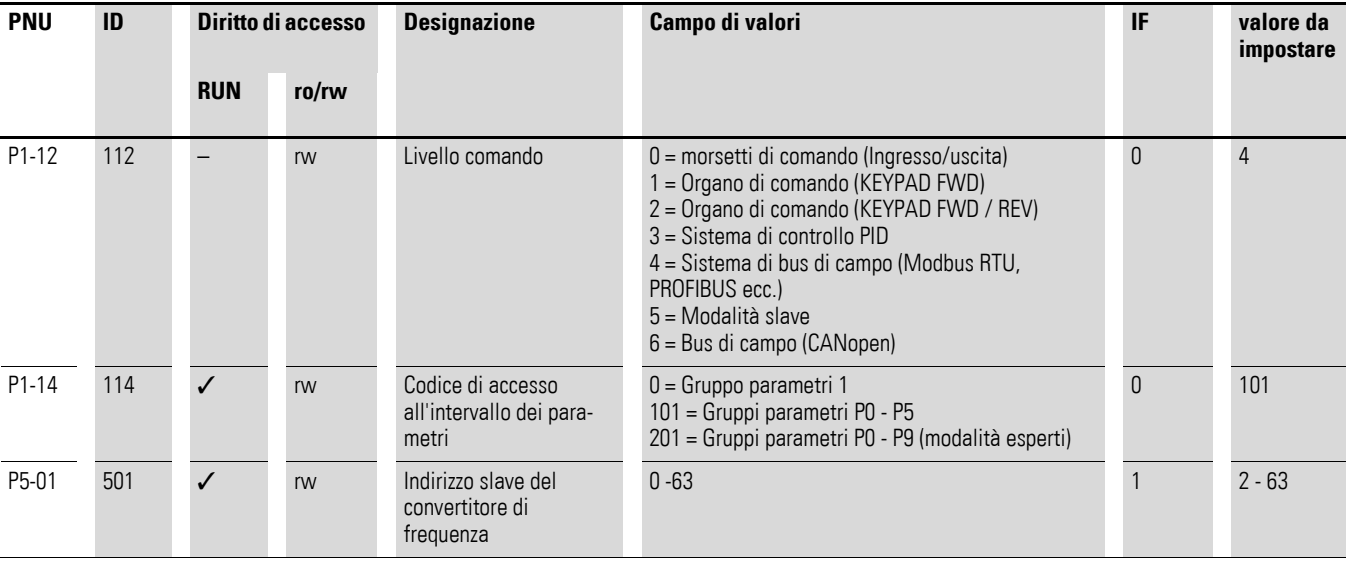

Il baudrate si imposta automaticamente in modo adatto al master.

### <span id="page-30-0"></span>**4.2 Funzionamento**

Per la configurazione del modulo selezionare 4 parole input e 4 parole output. Iniziare con le parole output.

In esercizio si distinguono i dati ciclici e i dati aciclici.

### <span id="page-30-1"></span>**4.2.1 Dati ciclici**

#### **Campo dati di processo**

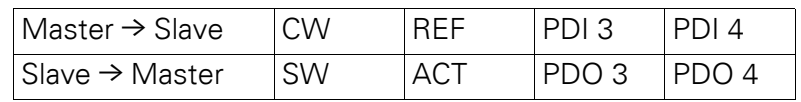

La lunghezza dei dati è pari ogni volta ad 1 parola.

#### **Descrizione del contenuto dei dati**

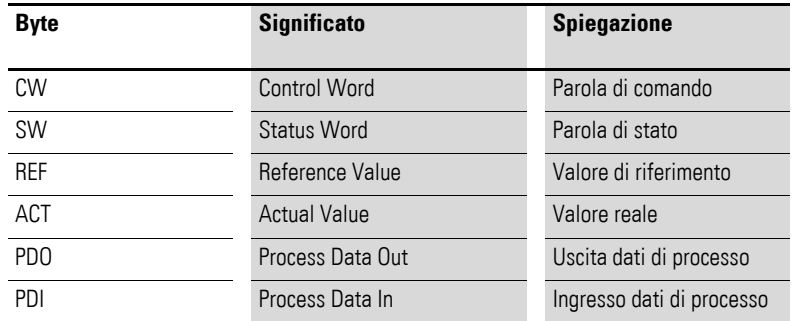

### **Parola di comando**

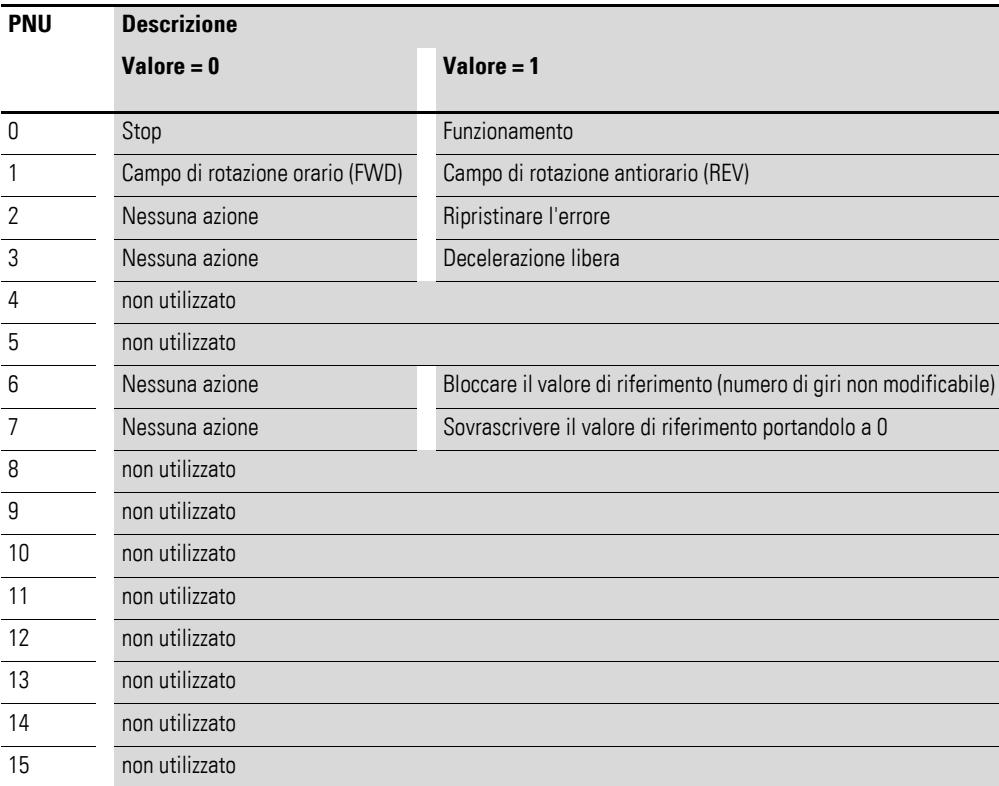

#### **Valore di riferimento**

I valori ammessi rientrano nell'intervallo da P1-02 (frequenza minima) a P1-01 (frequenza massima). Nell'applicazione il valore viene scalato con il fattore 0,1.

#### **Ingresso dati di processo 3 (PDI 3)**

Da impostare con il parametro P5-14.

Le seguenti impostazioni possono essere modificate anche durante il funzionamento:

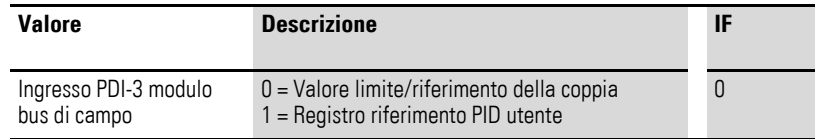

#### **Ingresso dati di processo 4 (PDI 4)**

Da impostare con il parametro P5-13.

Le seguenti impostazioni possono essere modificate anche durante il funzionamento:

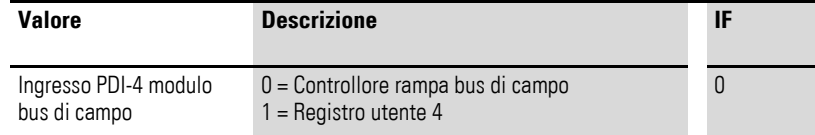

#### **Parola di stato**

Le informazioni sullo stato dell'apparecchio e i messaggi di errore sono indicati nella parola di stato (costituita da messaggi di errore e stato dell'apparecchio).

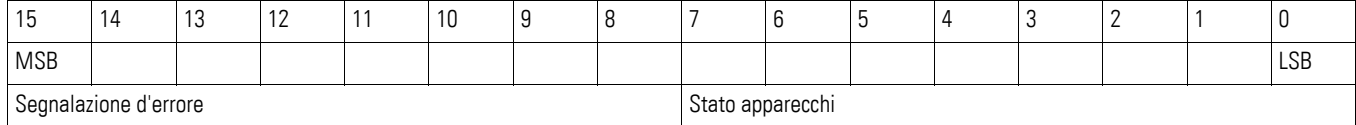

#### **Stato apparecchi**

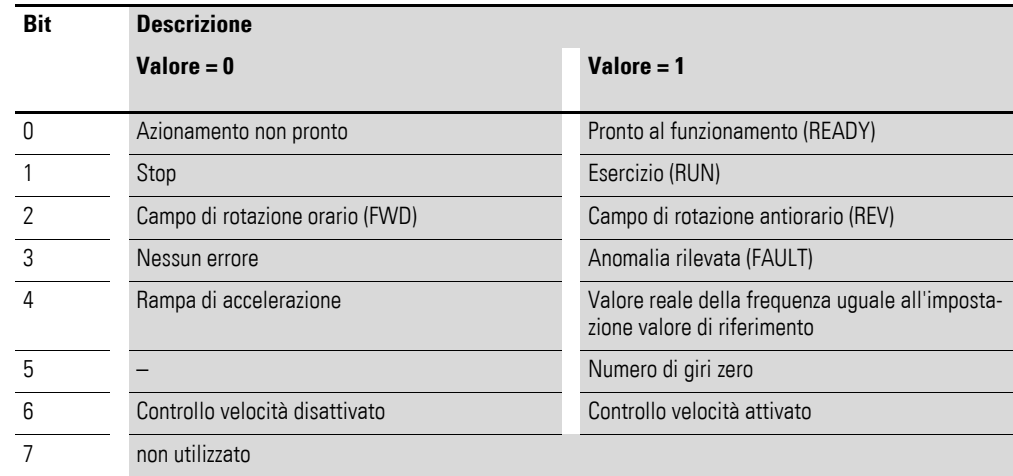

#### **Segnalazione d'errore**

Il codice errore è disponibile nel paragrafo "Modbus" del manuale del rispettivo convertitore di frequenza.

#### **Valore reale**

Il valore reale del convertitore di frequenza è compreso nel campo di valori 0 e P1-01 (frequenza massima). Nell'applicazione il valore viene scalato con il fattore 0,1.

#### **Uscita dati di processo 3 (PDO 3)**

Da impostare con il parametro P5-12.

Le seguenti impostazioni possono essere modificate anche durante il funzionamento:

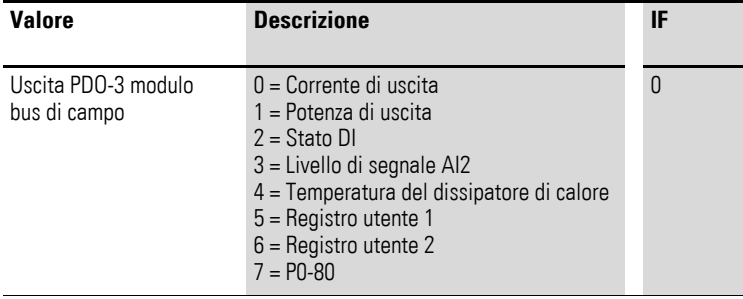

#### **Uscita dati di processo 4 (PDO 4)**

Da impostare con il parametro P5-08.

Le seguenti impostazioni possono essere modificate anche durante il funzionamento:

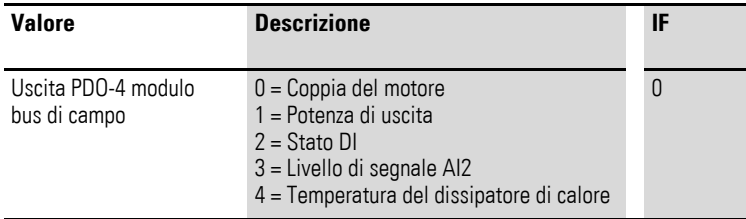

#### 4 Messa in servizio

#### 4.2 Funzionamento

### <span id="page-33-0"></span>**4.2.2 Dati aciclici**

I dati aciclici dei parametri possono essere letti e modificati mediante DP-V1.

Ogni richiesta di parametri via DP-V1 è costituita da:

- PROFIBUS DP-V1 Header,
- $\bullet$  un valore parametro.

Tabella 5: DP-V1 Header

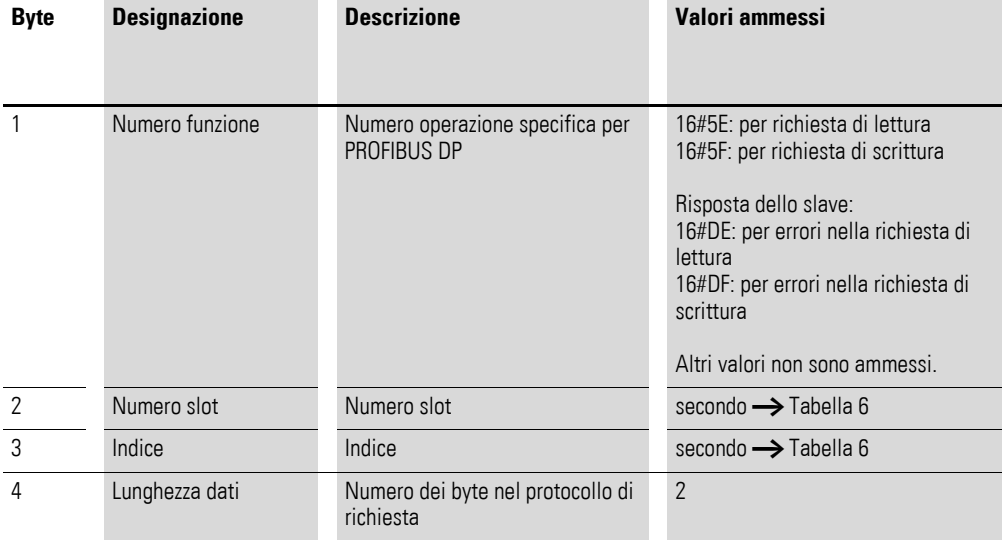

#### **Valore del parametro**

La lunghezza dei parametri è di 2 byte.

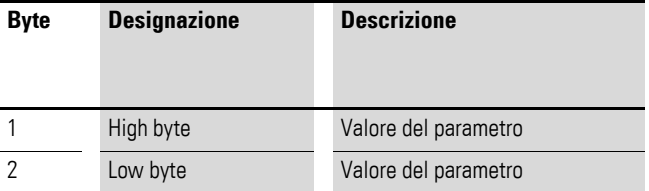

## <span id="page-34-0"></span>**4.3 Dati dei parametri**

<span id="page-34-1"></span>Tabella 6: Dati dei parametri

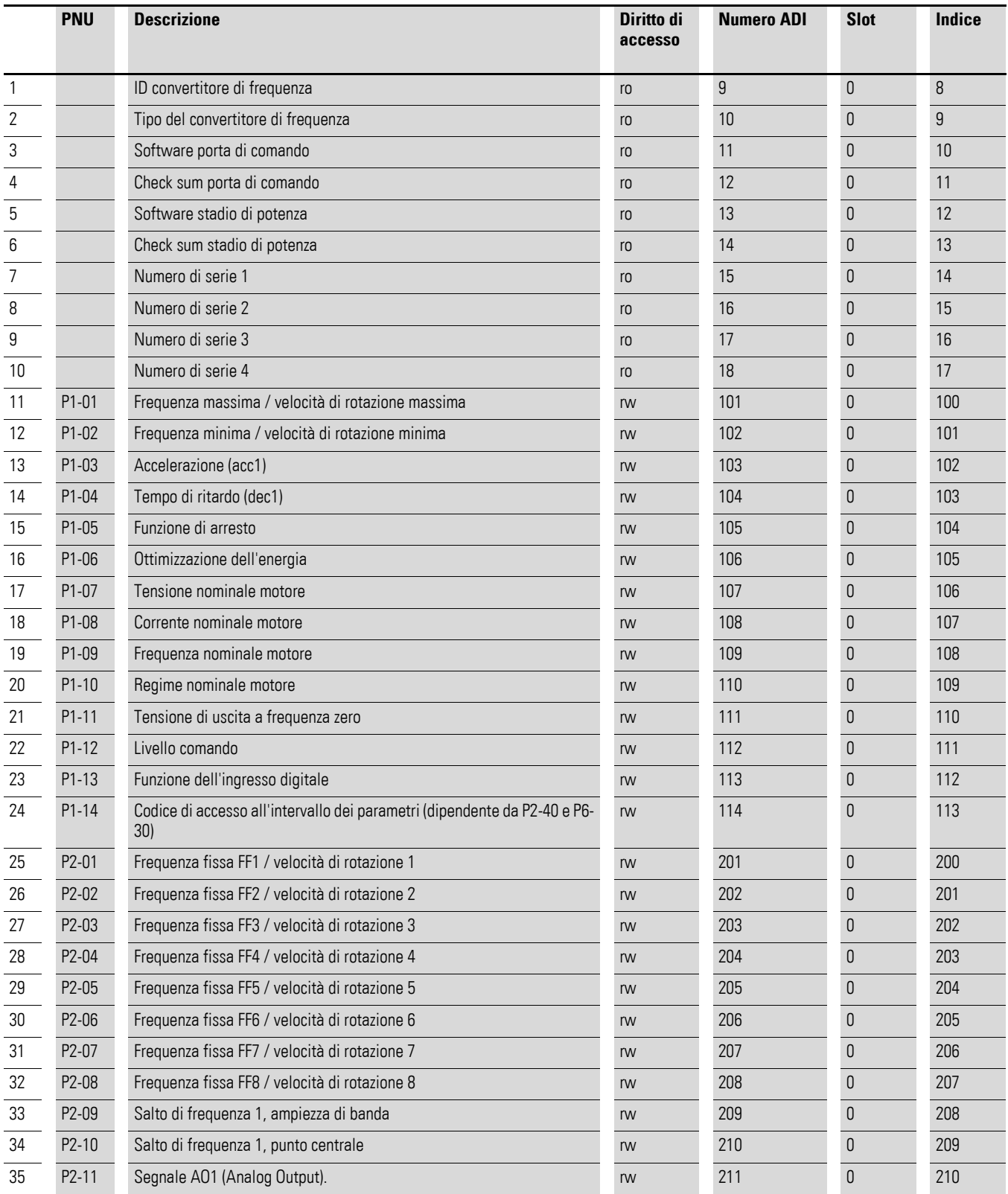

### 4 Messa in servizio

4.3 Dati dei parametri

![](_page_35_Picture_615.jpeg)

### 4 Messa in servizio 4.3 Dati dei parametri

![](_page_36_Picture_620.jpeg)

### 4 Messa in servizio

4.3 Dati dei parametri

![](_page_37_Picture_611.jpeg)

### 4 Messa in servizio 4.3 Dati dei parametri

![](_page_38_Picture_608.jpeg)

### 4 Messa in servizio

4.3 Dati dei parametri

![](_page_39_Picture_565.jpeg)

### 4 Messa in servizio 4.3 Dati dei parametri

![](_page_40_Picture_540.jpeg)

### 4 Messa in servizio

4.3 Dati dei parametri

![](_page_41_Picture_515.jpeg)

# <span id="page-42-0"></span>**Indice**

## **A**

![](_page_42_Picture_302.jpeg)

### **C**

![](_page_42_Picture_303.jpeg)

### **D**

![](_page_42_Picture_304.jpeg)

## **E**

![](_page_42_Picture_305.jpeg)

## **F**

![](_page_42_Picture_306.jpeg)

## **G**

![](_page_42_Picture_307.jpeg)

## **H**

![](_page_42_Picture_308.jpeg)

## **I**

![](_page_42_Picture_309.jpeg)

## **L**

![](_page_42_Picture_310.jpeg)

### **M**

![](_page_42_Picture_311.jpeg)

## **N**

![](_page_42_Picture_312.jpeg)

## **P**

![](_page_42_Picture_313.jpeg)

## **S**

![](_page_42_Picture_314.jpeg)

# **T**

![](_page_42_Picture_315.jpeg)

## **U**

![](_page_42_Picture_316.jpeg)

### **V**

![](_page_42_Picture_317.jpeg)